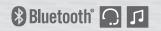

# SMART HJC 10B

Motorcycle Bluetooth Communication System for HJC Helmets

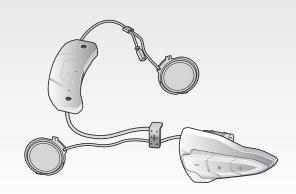

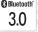

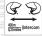

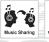

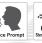

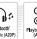

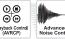

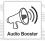

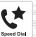

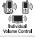

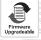

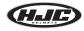

# **CONTENTS**

| 1 | PACKAGE CONTENTS                                                         | 3        |  |
|---|--------------------------------------------------------------------------|----------|--|
| 2 | INSTALLING THE SMART HJC 10B ON YOUR HELMET                              |          |  |
|   | Modular/Open Face Helmet Installation.     Full Face Helmet Installation | 4        |  |
| 3 | GETTING STARTED                                                          | 13       |  |
|   | Product Detail     Powering On and Off     Charging                      | 13<br>13 |  |
|   | 3.4 Low Battery Warning                                                  |          |  |
|   | 3.6 Volume Adjustment                                                    |          |  |
|   | 3.7 Software                                                             | 14       |  |
| 4 | PAIRING THE HEADSET WITH BLUETOOTH DEVICES                               | 15       |  |
|   | Mobile Phone Pairing - Mobile Phone, Bluetooth Stereo Device             | 15<br>16 |  |
| 5 | MOBILE PHONE CALL MAKING AND ANSWERING                                   | 18       |  |
|   | Mobile Phone Call Making and Answering      Speed Dialing                |          |  |
| 6 | STEREO MUSIC                                                             | 19       |  |
|   | 6.1 Bluetooth Stereo Music                                               |          |  |
| 7 | INTERCOM                                                                 | 20       |  |
|   | 7.1 Two-way Intercom                                                     |          |  |
|   |                                                                          |          |  |

| UNIVERSAL INTERCOM                    | 2                                                                                                    |
|---------------------------------------|----------------------------------------------------------------------------------------------------|
| FUNCTION PRIORITY                     | 2                                                                                                    |
| CONFIGURATION SETTING                 |                                                                                                    |
| 10.1 Assigning Speed Dial             | 2                                                                                                    |
| 10.3 Voice Prompts (Default: Enable)  | 2                                                                                                    |
| 10.4 Sidetone (Default: Disable)      | 2                                                                                                    |
| 10.5 Noise Control (Default: Disable) | 2                                                                                                    |
|                                       |                                                                                                    |
| FIRMWARE UPGRADE                      |                                                                                                    |
| TROUBLESHOOTING                       | 2                                                                                                    |
| 12.1 Fault Reset                      | 2                                                                                                    |
|                                       |                                                                                                    |
|                                       | FUNCTION PRIORITY  CONFIGURATION SETTING  10.1 Assigning Speed Dial  10.2 VOX Phone (Default: Enable)  10.3 Voice Prompts (Default: Enable)  10.4 Sidetone (Default: Disable)  10.5 Noise Control (Default: Disable)  10.6 Delete all pairings  FIRMWARE UPGRADE |

# **PACKAGE CONTENTS**

Headset Main Unit

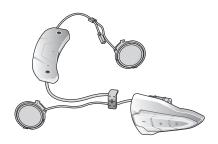

# Wired Boom Microphone for Modular/Open Face Helmet

• Wired Boom Microphone

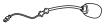

• Microphone Sponges (2)

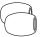

### **Wired Microphone for Full Face Helmets**

• Wired Microphone

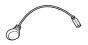

 Hook and Loop Fastener for Wired Microphone for Full Face Helmet

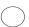

### **Others**

• Foam Speaker Covers (2)

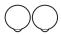

USB Power & Data Cable (Micro USB Type)

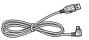

Allen Wrench

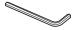

· Screws (2)

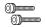

# 2 INSTALLING THE SMART HJC 10B ON YOUR HELMET

**SMART HJC 10B** compatible HJC helmets can be found by scanning the QR code of the product box.

### 2.1 Modular/Open Face Helmet Installation

To securely install the headset on the Modular Helmet or Open Face Helmet, please follow this procedure.

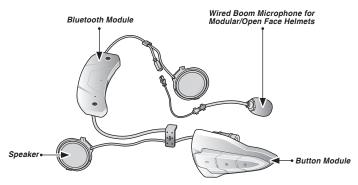

### 2.1.1 Preparing the helmet for installation

1. Lift the chin-bar completely.

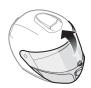

Loosen the two short screws on the cover of the helmet with the included allen wrench, and then remove the cover.

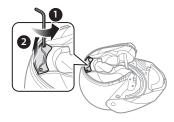

Detach the snap fasteners of the cheek pad and remove the cheek pad from the helmet.

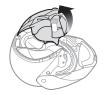

### 2.1.2 Installing the headset

1. Align the arrows on the microphone cable and insert the microphone cable into the microphone connector.

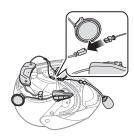

2. Tighten the two long screws until the Bluetooth module is fastened firmly to the helmet.

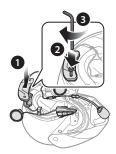

3. Insert the microphone into the right groove in the EPS of the helmet as shown below.

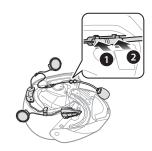

4. Insert longer hook of the right speaker unit into bottom hole of the speaker pocket. Place the Microphone wire under the bottom hook of the speaker unit when installing. Insert shorter hook of the right speaker unit into the top hole of the speaker pocket.

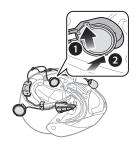

[Make sure that the Microphone wire is not pressured by the speaker unit when installed]

5. Then push the top of the unit to fix onto the speaker pocket of the helmet.

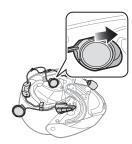

[Once installed, the position of the speaker unit can be adjusted to rider's ear position]

#### Note:

If your speakers are too close to your ears and your ears are uncomfortable, you can attach a **Foam Speaker Cover** to the front of the speaker.

6. Repeat step 4 and 5 to install the left speaker.

Note:

### Removing the Speaker

To remove the speaker, insert the **Allen Wrench** to the upper shorter hook area then gently pull out the speaker unit.

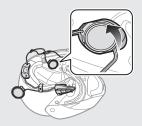

7. Insert the back plate of the button module between the shell and the EPS on the left side of the helmet.

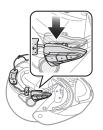

8. Slide the left clip into the corresponding side between the shell and the EPS.

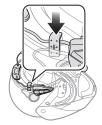

9. Reattach the cheek pad beginning with the rear and click the snap fasteners.

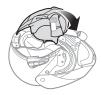

10. Lower the chin-bar completely.

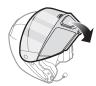

### Note:

Please refer to the video on the HJC homepage (<u>www.hjchelmets.com</u>) for detailed information.

### 2.2 Full Face Helmet Installation

To securely install the headset on the Full Face Helmet, please follow this procedure.

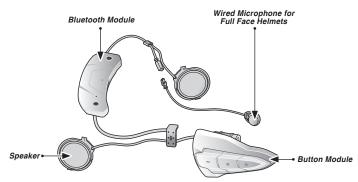

### 2.2.1 Preparing the helmet for installation

1. Loosen the two short screws on the cover of the helmet with the included allen wrench.

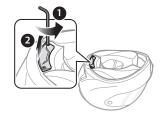

Detach the snap fasteners of the cheek pad and remove the cheek pad from the helmet.

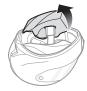

## 2.2.2 Installing the headset

1. Align the arrows on the microphone cable and insert the microphone cable into the microphone connector.

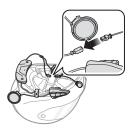

2. Tighten the two long screws until the Bluetooth module is fastened firmly to the helmet.

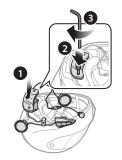

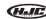

3. Peel off the cover of the adhesive tape of the hook and loop fastener for microphone and attach it to the inside of the helmet's chin guard. Then, attach the wired microphone to the hook and loop fastener.

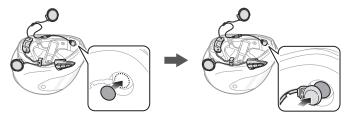

4. Insert longer hook of the right speaker unit into bottom hole of the speaker pocket. Place the Microphone wire under the bottom hook of the speaker unit when installing. Insert shorter hook of the right speaker unit into the top hole of the speaker pocket.

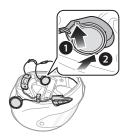

[Make sure that the Microphone wire is not pressured by the speaker unit when installed]

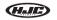

5. Then push the top of the unit to fix onto the speaker pocket of the helmet.

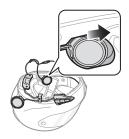

[Once installed, the position of the speaker unit can be adjusted to rider's ear position]

### Note:

If your speakers are too close to your ears and your ears are uncomfortable, you can attach a **Foam Speaker Cover** to the front of the speaker.

6. Repeat step 4 and 5 to install the left speaker.

### Note:

### Removing the Speaker

To remove the speaker, insert the **Allen Wrench** to the upper shorter hook area then gently pull out the speaker unit.

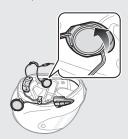

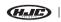

7. Insert the back plate of the button module between the shell and the EPS on the left side of the helmet.

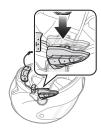

8. Slide the left clip into the corresponding side between the shell and the EPS.

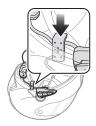

Reattach the cheek pad beginning with the rear and click the snap fasteners.

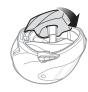

### Note:

Please refer to the video on the HJC homepage (www.hjchelmets.com) for detailed information.

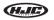

# 3 GETTING STARTED

### 3.1 Product Detail

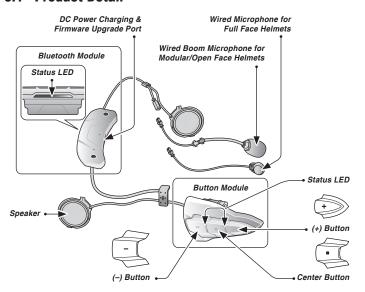

### 3.2 Powering On and Off

When powering on the headset, press the Center Button and the (+) Button at the same time for 1 second. When powering off the headset, tap the Center Button and the (+) Button at the same time.

# 3.3 Charging

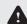

### **WARNING**

Use of a non-approved charger may cause fire, explosion, leakage, and other hazards which may also reduce the life time or performance of the battery.

You can charge the headset by connecting the supplied USB power & data cable into a computer's USB port or USB wall charger. You can use any standard micro-USB cable to charge the headset. The LED turns red while the headset is charging and turns blue when it is fully charged. It takes about 2.5 hours to be completely charged.

#### Note:

- 1. Any 3rd party USB charger can be used with **HJC** products if the charger is approved by either the FCC, CE, IC, KC.
- 2. The headset is compatible with 5 V/1 A input USB-charged devices only.

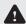

### CAUTION

Please make sure to take off your headset while charging. The headset automatically turns off during charging.

# 3.4 Low Battery Warning

When the battery is low, the blinking blue LED in stand-by mode turns to red and you will hear a voice prompt saying "Low Battery".

## 3.5 Checking the Battery Level

You can check the battery level in two different ways when the headset is powering on.

### 3.5.1 LED Indicator

When the headset is powering on, the red LED flashes rapidly indicating the battery level.

- 4 flashes = High, 70~100%
- 3 flashes = Medium, 30~70%
- 2 flashes = Low,  $0 \sim 30\%$

#### Note:

- 1. The battery performance may be reduced over time with usage.
- Battery life may vary depending on conditions, environmental factors, functions of the product in use, and devices used with it.

### 3.5.2 Voice Prompt Indicator

When you power on the headset, press and hold the Center Button and the (+) Button for more than 6 seconds until you hear three, hightoned beeps. Then you will hear a voice prompt indicating the battery level is high, medium, or low.

### 3.6 Volume Adjustment

You can raise or lower the volume by tapping the (+) Button or the (-) Button. Volume is set and maintained independently at different levels for each audio source, even when the headset is rebooted.

### 3.7 Software

# 3.7.1 SMART HJC Device Manager

The **SMART HJC** Device Manager allows you to upgrade the firmware and configure the device settings directly from your PC. It is available to download for both Windows and Mac. You can download the **SMART HJC** Device Manager from <u>www.smarthjc.com/bt</u>.

# 4 PAIRING THE HEADSET WITH BLUETOOTH DEVICES

You can pair the headset with Bluetooth mobile phones, Bluetooth stereo devices such as MP3, Sena SR10, or GPS, and with other **SMART HJC** Bluetooth headsets. The pairing operation is required only once for each Bluetooth device.

# 4.1 Mobile Phone Pairing - Mobile Phone, Bluetooth Stereo Device

- To enter the configuration menu, press and hold the Center Button for 12 seconds until you hear the voice prompt, "Configuration menu".
- By tapping the (+) Button, you will hear the voice prompt, "Phone pairing".
- Search for Bluetooth devices on your mobile phone. Select the SMART HJC 10B in the list of the devices detected on the mobile phone.
- 4. If your mobile phone asks for a PIN, enter 0000.

# 4.2 Second Mobile Phone Pairing - Second Mobile Phone, GPS, and SR10

- To enter the configuration menu, press and hold the Center Button for 12 seconds until you hear the voice prompt, "Configuration menu".
- Tap the (+) Button until you hear a voice prompt, "Second mobile phone pairing".
- Search for Bluetooth devices on your mobile phone. Select the SMART HJC 10B in the list of the devices detected on the mobile phone.
- 4. If your mobile phone asks for a PIN, enter 0000.

### Note:

- 1. If you have two audio (A2DP) devices connected to your headset then the audio from one device will interrupt the audio from the other device. For example, if you are playing music from the primary mobile phone, then it can be interrupted by playing music from the secondary mobile phone and vice versa.
- 2. You have to use a motorcycle specific GPS, which transmits turn-by-turn voice instructions to the headset by Bluetooth.
- 3. The Sena SR10 is a Bluetooth two-way radio adapter for group communication, and uses Hands-Free-Profile. The incoming audio from the two-way radio via SR10 is heard in the background while having an intercom conversation or a mobile phone call.
- 4. The GPS navigation or a radar detector could be connected to the SR10 by wire. The GPS voice instruction or the radar detector alarm is also heard in the background via SR10 while having an intercom conversation or a phone call. Please refer to the SR10 User's Guide for details.

# 4.3 Advanced Selective Pairing: A2DP Stereo or Handsfree

Phone Pairing allows the headset to establish two Bluetooth profiles: Hands-Free or A2DP Stereo. Advanced Selective Pairing allows the headset to separate the profiles to enable connection with two devices.

### 4.3.1 HFP for Phone Call Only

- To enter the configuration menu, press and hold the Center Button for 12 seconds until you hear the voice prompt, "Configuration menu".
- Tap the (+) Button until you hear a voice prompt, "Phone selective pairing".
- Search for Bluetooth devices on your mobile phone. Select the SMART HJC 10B in the list of the devices detected on the mobile phone.
- 4. If your mobile phone asks for a PIN, enter 0000.

### 4.3.2 A2DP Stereo Music Only

- To enter the configuration menu, press and hold the Center Button for 12 seconds until you hear the voice prompt, "Configuration menu".
- 2. Tap the (+) Button until you hear a voice prompt, "Media selective pairing".
- Search for Bluetooth devices on your mobile phone. Select the SMART HJC 10B in the list of the devices detected on the mobile phone.
- 4. If your mobile phone asks for a PIN, enter 0000.

## 4.4 Intercom Pairing

### 4.4.1 Pairing with Other Headsets for Intercom Conversation

The headset can be paired with up to three other headsets for Bluetooth intercom conversation.

- 1. Press and hold the Center Button of the **headset A and B** for 5 seconds until red LEDs of the both units star t to flash rapidly.
- Simply tap the Center Button of any one of the two headsets A and B, and wait until the LEDs of both headsets turn to blue and intercom connection is automatically established.
- You can make other pairings between headsets A and C, and between headsets A and D by following the same procedure as above.

4. The intercom pairing queue is 'Last-Come, First-Served'. If a headset has multiple paired headsets for intercom conversations, the last paired headset is set as first intercom friend. The previous intercom friend becomes second intercom friend, and third intercom friend

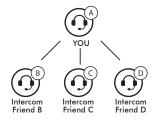

# 5 MOBILE PHONE CALL MAKING AND ANSWERING

### 5.1 Mobile Phone Call Making and Answering

- 1. To answer a call, tap the Center Button to answer the call.
- You can also answer the incoming call by loudly speaking any word of your choice if VOX Phone is enabled, unless you are connected to intercom
- 3. To end a call, press and hold the Center Button for 2 seconds until you hear a mid-tone single beep.
- 4. To reject a call, press and hold the Center Button for 2 seconds until you hear a beep while the phone is ringing.
- To make a call with voice dialer, press and hold the Center Button for 3 seconds in stand-by mode to activate the voice dialer of your mobile phone.

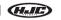

### 5.2 Speed Dialing

- 1. Press and hold the (+) Button for 3 seconds and you will hear a mid-tone single beep and a voice prompt, "Speed dial".
- 2. Tap the (+) Button or the (-) Button to navigate between the menus. You will hear voice prompts for each menu item.
- Tap the Center Button to select a voice menu among the followings:
  - (1) Last number redial (2) Speed dial 1

(4) Speed dial 3 (5) Cancel

- (3) Speed dial 2
- 4. After selecting the last number redial menu, you will hear a voice prompt, "Last number redial". Then, to redial the last phone call number, tap the Center Button.
- To call one of the speed dials, tap the (+) Button or the (-) Button to navigate between the menus until you hear a voice prompt, "Speed dial (#)". Then, tap the Center Button.
- 6. If you want to exit the speed dial immediately, tap the (+) Button or the (-) Button until you hear a voice prompt, "Cancel", and tap the Center Button.

# STEREO MUSIC

### 6.1 Bluetooth Stereo Music

- 1. To play or pause music, press and hold the Center Button for 1 second until you hear a double beep.
- 2. To adjust the volume, tap the (+) Button or the (-) Button.
- 3. To track forward or track back, press and hold the (+) Button or the (-) Button for 1 second.

### 6.2 Music Sharing

You can start sharing music with an intercom friend using Bluetooth stereo music during a two-way intercom conversation. When you terminate music sharing, you can go back to the intercom conversation. To start or terminate sharing music, press and hold the Center Button for 1 second during an intercom conversation until you hear a double beep.

### Note:

- 1. Both you and your intercom friend can remotely control music playback during music sharing such as track forward and track back.
- When you have an incoming call, make a phone call, or hear the turn-byturn voice instruction of GPS during music sharing, the function will be paused.

# 7 INTERCOM

### 7.1 Two-way Intercom

### 7.1.1 Starting Two-way Intercom

You can start an intercom conversation with one of any intercom friends by tapping the Center Button: single tap to intercom with the *first intercom friend*, double tap to intercom with the *second intercom friend*, and triple tap to intercom with the *third intercom friend*.

### 7.1.2 Ending Two-way Intercom

You can end an intercom conversation with one of any intercom friends, single tap the Center Button.

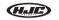

# B UNIVERSAL INTERCOM

Universal Intercom allows you to have intercom conversations with users of non-SMART HJC Bluetooth headsets. You can pair the headset with only one non-SMART HJC headset at a time. Non-SMART HJC headsets can be connected to the SMART HJC headset if they support the Bluetooth Hands-Free Profile (HFP). The intercom distance depends on the performance of the Bluetooth headset to which it's connected.

When a non-**SMART HJC** headset is paired with the **SMART HJC** headset, if another Bluetooth device is paired via Second Mobile Phone Pairing, it will be disconnected.

- 1. Press and hold the Center Button for 8 seconds until you hear a voice prompt, "Universal intercom pairing".
- 2. Put the non-**SMART HJC** headset in Pairing Mode. The headset will automatically pair with a non-**SMART HJC** Bluetooth headset.
- You can have a two-way intercom communication using non-SMART HJC headset.

# 9 FUNCTION PRIORITY

The headset operates in the following order of priority:

(highest) Mobile phone

Intercom

Music sharing by Bluetooth stereo music

(lowest) Bluetooth stereo music

A lower priority function is always interrupted by a higher priority function. For example, stereo music is interrupted by an intercom call.

# **10 CONFIGURATION SETTING**

- To enter configuration menu, press and hold the Center Button for 12 seconds until you will also hear a voice prompt, "Configuration menu".
- 2. Tap the (+) Button or the (-) Button to navigate between the menus. You will hear voice prompts for each menu item.
- 3. You can enable/disable a feature or execute the command by tapping the Center Button.

| Configuration Menu          | Tap the Center Button |  |
|-----------------------------|-----------------------|--|
| Phone Pairing               | None                  |  |
| Second Mobile Phone Pairing | None                  |  |
| Phone Selective Pairing     | None                  |  |
| Media Selective Pairing     | None                  |  |
| Speed Dial                  | Execute               |  |
| VOX Phone                   | Enable / Disable      |  |
| Voice Prompt                | Enable / Disable      |  |
| Sidetone                    | Enable / Disable      |  |
| Noise Control               | Enable / Disable      |  |
| Delete All Pairings         | Execute               |  |
| Factory Reset               | Execute               |  |
| Exit Configuration          | Execute               |  |

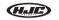

### **10.1 Assigning Speed Dial**

- To assign a phone number as a speed dial, tap the (+) Button or the (-) Button until you hear a voice prompt saying "Speed dial".
- 2. Tap the Center Button, and you will hear a voice prompt saying "Speed dial one" and "Phone connected".
- 3. Tap the (+) Button or the (-) Button to select one of three speed dial numbers and you hear a voice prompt saying "Speed dial (#)".
- 4. Call a phone number you want to assign and you will hear a voice prompt saying "Save speed dial (#)". The phone number is automatically assigned to the selected speed dial number. Then the phone call will hang up before being connected.
- 5. To exit the menu, tap the (+) Button or the (-) Button until you hear a voice prompt saying "Cancel", and tap the Center Button to confirm. You will then hear a voice prompt saying "Cancel". If any button is not pressed within 1 minute, the headset will exit the configuration menu and go back to stand-by mode.

## 10.2 VOX Phone (Default: Enable)

If this feature is enabled, you can answer incoming calls by voice. When you hear a ringtone for an incoming call, you can answer the phone by saying a word such as "Hello" loudly or by blowing air into the microphone. VOX phone is temporarily disabled if you are connected to intercom. If this feature is disabled, you have to tap the Center Button to answer an incoming call.

### 10.3 Voice Prompts (Default: Enable)

You can disable voice prompts, but the following voice prompts are always on.

 Headset configuration settings menu, battery level indicator, voice prompts for factory reset

## 10.4 Sidetone (Default: Disable)

Sidetone is audible feedback of your own voice. It helps you to naturally speak at the correct level according to varying helmet noise conditions. If this feature is enabled, you can hear what you are speaking during an intercom conversation or a phone call.

# 10.5 Noise Control (Default: Disable)

When Noise Control is enabled, the background noise is reduced during an intercom conversation. When it is disabled, the background noise is mixed with your voice during intercom.

### 10.6 Delete all pairings

Delete all Bluetooth pairing information of the headset.

# 11 FIRMWARE UPGRADE

The headset supports firmware upgrades. You can update the firmware using the **SMART HJC** Device Manager. Please visit website at **www.smarthjc.com/bt** to check the latest software downloads.

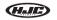

# 12 TROUBLESHOOTING

### 12.1 Fault Reset

When the headset is not working properly, you can easily reset the unit:

- Gently insert a paperclip into the pinhole next to the screw on the back of the unit.
- Lightly press the Fault Reset Button.
- The headset will shut down.

### Note:

Fault Reset will not restore the headset to factory default settings.

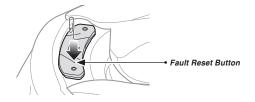

### **12.2 Factory Reset**

You can restore the headset to factory default settings:

- Press the Center Button for 12 seconds until you hear a voice prompt saying "Configuration menu".
- Tap the (-) Button twice and you will hear a voice prompt saying "Factory reset".
- Tap the Center Button to confirm reset. The headset will be restored to factory setting and switched off automatically.

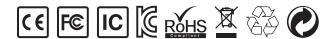

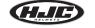